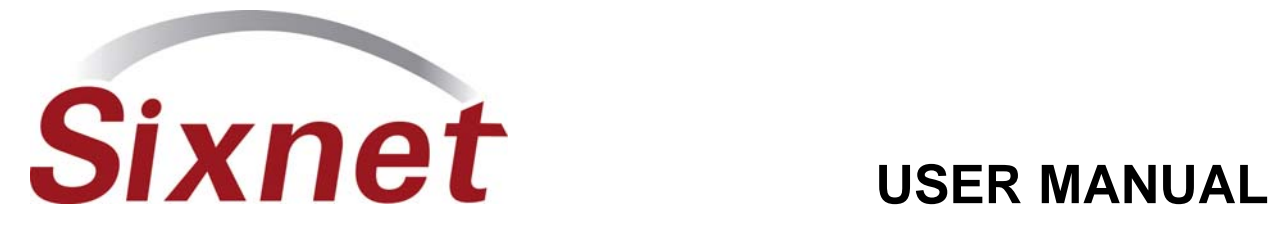

# *VersaTRAK IPm2m* **RTU**  Installation and Maintenance

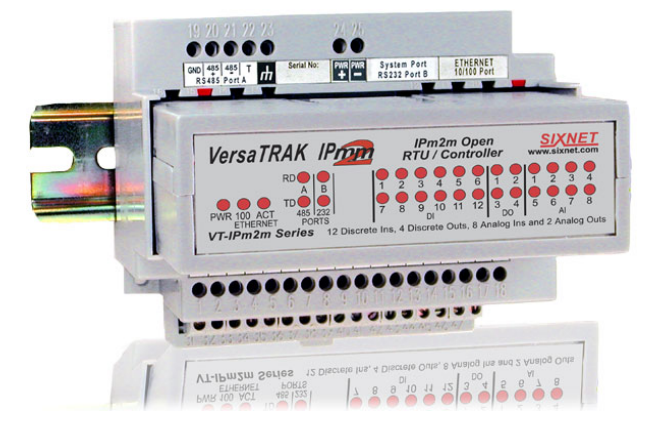

# Contents at a Glance:

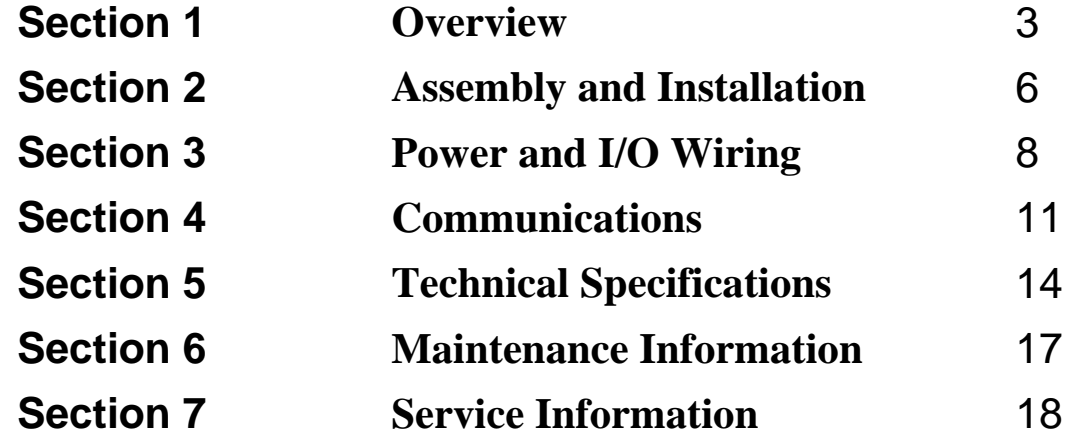

This manual applies to the following Sixnet products:

**VT-IPm2m-XXX-D** VersaTRAK IPm2m RTU

# *PROTECTED TECHNOLOGY POLICY*

Sixnet protects your investment in Sixnet systems with long-term planned technology and our unique Protected Technology Policy. We will continue to support the specified capabilities of standard Sixnet products for at least five years. We plan each product improvement and new feature to be upward compatible with existing designs and installations. Our goals are to make each new software release bring new power to your Sixnet systems and have every existing feature, applications program and data file continue to work.

We protect your investment even further with a liberal five-year trade-in policy. Exchange standard products for upgraded versions of the same product to take advantage of new features and performance improvements at any time for five years. A prorated trade-in allowance will be given for your existing equipment.

Sixnet protects your long-term productivity with state-of-the-art planned technology and continued support.

# *STATEMENT OF LIMITED WARRANTY*

Sixnet, manufacturer of SixTRAK, VersaTRAK, RemoteTRAK and EtherTRAK products, warrants to Buyer that products manufactured by Sixnet will be free from defects in material and workmanship. Sixnet's obligation under this warranty will be limited to repairing or replacing, at Sixnet's option, the defective parts within 1 year of the date of installation, or within 18 months of the date of shipment from the point of manufacture, whichever is sooner. Products may be returned by Buyer only after permission has been obtained from Sixnet. Buyer will prepay all freight charges to return any products to the repair facility designated by Sixnet.

This limited warranty does not cover losses or damages that occur in shipment to or from Buyer or due to improper installation, maintenance, misuse, neglect or any cause other than ordinary commercial or industrial applications, This limited warranty is in lieu of all other warranties whether oral or written, expressed or implied. Sixnet's liability shall not exceed the price of the individual unit which is the basis of the claim. In no event shall Sixnet be liable for any loss of profits, loss of use of facilities or equipment or other indirect, incidental or consequential damages.

## *INSTALLATION AND HAZARDOUS AREA WARNINGS*

These products should not be used to replace proper safety interlocking. No software-based device (or any other solid-state device) should ever be designed to be responsible for the maintenance of consequential equipment or personnel safety. In particular, Sixnet disclaims any responsibility for damages, either direct or consequential, that result from the use of this equipment in any application.

All power, input and output (I/O) wiring must be in accordance with Class I, Division 2 wiring methods and in accordance with the authority having jurisdiction.

WARNING – EXPLOSION HAZARD – SUBSTITUTION OF COMPONENTS MAY IMPAIR SUITABILITY FOR CLASS 1, DIVISION 2.

WARNING – EXPLOSION HAZARD – WHEN IN HAZARDOUS LOCATIONS, DISCONNECT POWER BEFORE REPLACING OR WIRING MODULES.

WARNING – EXPLOSION HAZARD – DO NOT DISCONNECT EQUIPMENT UNLESS POWER HAS BEEN SWITCHED OFF OR THE AREA IS KNOWN TO BE NONHAZARDOUS.

**Note:** All information in this document applies to the VersaTRAK IPm2m RTU, except where otherwise noted. Refer to the electronic help system in the Sixnet I/O Tool Kit software for detailed product specifications and configuration settings.

# **Section 1 Overview**

**Introduction** The products covered by this manual are designed for use in industrial control and data acquisition systems. Refer to the SINET website [\(www.sixnet.com](http://www.sixnet.com/)) and the individual data sheets for complete features and benefits. This user manual covers the aspects of hardware installation and maintenance for the VT-IPm2m. For software features and capabilities please refer to the electronic help system in the Sixnet I/O Tool Kit software.

> A typical Sixnet station consists of an AC to DC power supply; a Sixnet controller or RTU and I/O modules. The VT-IPM2M can interface with I/O modules via Ethernet (EtherTRAK I/O), or RS485 (RemoteTRAK or EtherTRAK I/O). Just about any combination of these components along with third party hardware and software can be used to make a system.

### **Getting Started with Sixnet Hardware**

Following these steps will make installation and start-up easier.

#### **Mount the Hardware**

If you purchased a TrakPak packaged system, the complete enclosure is ready for installation on any flat surface. If you purchased individual components, refer to the following sections of this manual or other appropriate user manuals for information on installing them into an enclosure. (See Section 2 for further details)

#### **2** Install Communication Wiring to I/O Modules

Make the necessary communication connections to any EtherTRAK I/O, RemoteTRAK I/O, or 3<sup>rd</sup> party devices. If you have a TrakPak packaged system, many of these connections have already been done for you. Otherwise, refer to the I/O module manuals as needed to establish the correct physical connections with the VT-IPM2M.

### **Connect Power and I/O Wiring to On-board I/O and I/O Modules**

Connect AC power to the Sixnet or user supplied power supply. Make DC power connections from the power supply to the Sixnet components. Make field wiring connections to the Sixnet I/O modules and any peripheral equipment. Refer to the VT-IPM2M power / wiring diagram (Figure 3-3) for making the appropriate power and onboard I/O connections.

#### **4** Install Communication Cabling

The units covered by this manual come with communication accessories. Snap the prewired RJ45 to DB9 adapter to the RJ45 patch cord (not supplied). Connect this cable between one of the serial RS232 ports (RJ45 connector) on your RTU and a serial RS232 port (DB9 connector) on your PC. More details about Ethernet, RS232 and RS485 wiring are provided in Section 4.

Fabricate and install RS232 and RS485 cables as needed to connect to other devices. If you are using Ethernet units, install the correct cabling and peripherals. Refer to the documentation for your Ethernet communication devices for details.

### **Apply Power**

Power up the Sixnet components and related peripherals. Observe the PWR LED on the RTU. A solid ON indicates proper operation. The Status LED on EtherTRAK and RemoteTRAK I/O modules should be ON solid or blinking, depending on whether I/O Transfers have been configured in the RTU. Refer to the appropriate Sixnet user manual for PWR/Status LED details.

#### **6** Configure Using the Sixnet I/O Tool Kit

Use the Sixnet I/O Tool Kit to create a hardware configuration for each **Sixnet** station. Refer to the electronic help in the I/O Tool Kit for details.

#### **Test the Hardware**

Use the Test I/O window in the I/O Tool Kit program to verify proper I/O operation of all **Sixnet** stations. Refer to the I/O Tool Kit electronic help system.

**Configure Your PC Software to Communicate with the Sixnet station(s)** 

Refer to the documentation for your software.

#### **9** If You Have Difficulty

If you experience startup trouble, refer to Section 6 in this document for some troubleshooting tips or go to [www.sixnet.com.](http://www.sixnet.com/) If you still need assistance then please contact Sixnet.

### **Sixnet Software Tools**

Sixnet supplies the "mission oriented" tools you need for every step of your project from the initial specification, through startup, and years of trouble free operation. Configuration information flows between Sixnet Windows, saving you time (you don't have to enter data multiple times) and dramatically reducing data entry errors. Refer to the electronic help in the Sixnet I/O Tool Kit for complete details.

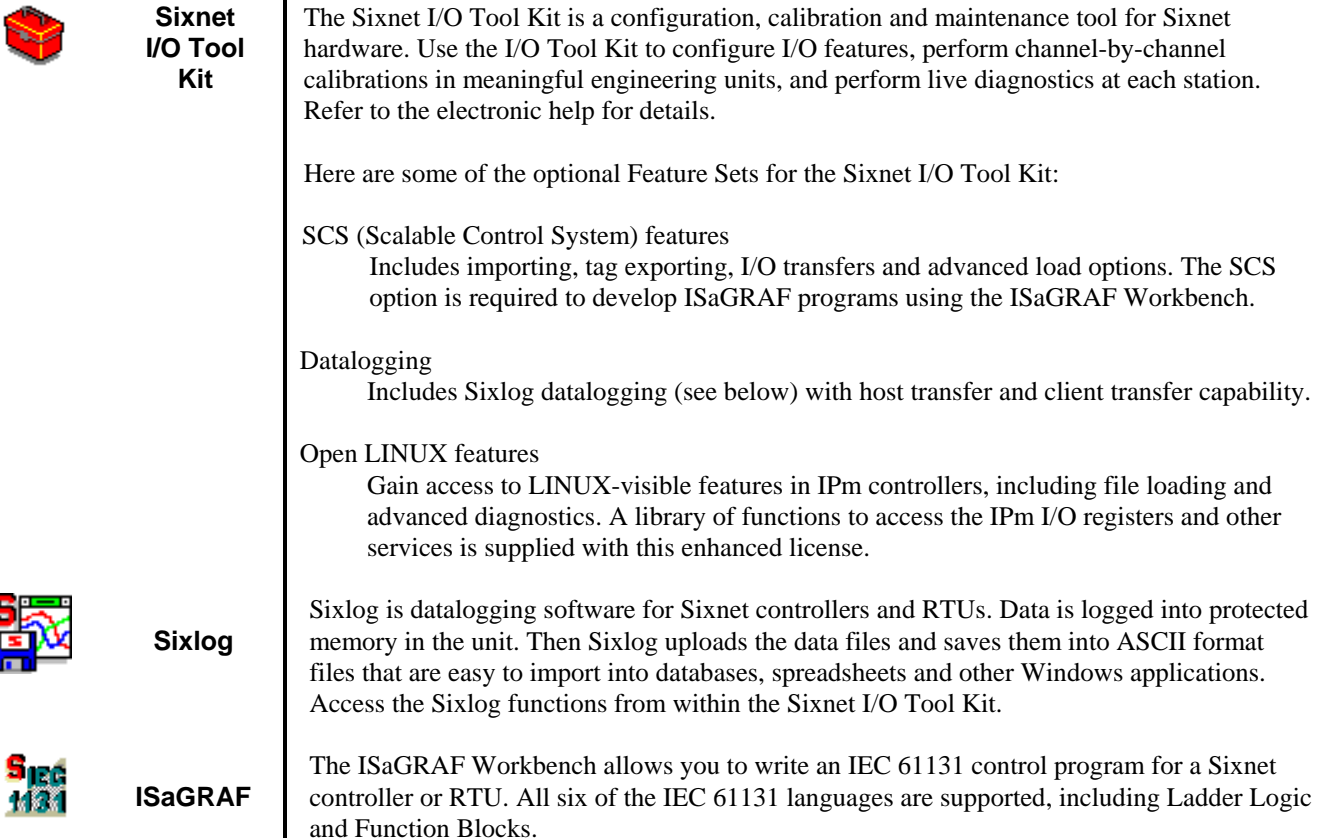

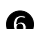

### **Using Sixnet Windows Software**

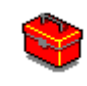

Below is a quick overview of using the Sixnet I/O Tool Kit. It is supplied on the Sixnet CD. Registration for Level 1 (basic features) is free of charge.

**Note:** An expanded version of this page has been provided as electronic help. To access it, click on the Getting Started icon in the I/O Tool Kit electronic help.

**Basic Configuration:** Run the Sixnet I/O Tool Kit program and create your panel layouts. Then configure the operating parameters for each Sixnet component, including channel tag names. Assign virtual I/O modules and I/O transfers for any EtherTRAK or RemoteTRAK modules you wish to have the RTU poll. Once you are satisfied with your configuration, load your configuration to the RTU. Save this information to a project file. Using the Test I/O function, verify that you can read and write all your I/O.

**Note:** Set tag name restrictions in the Sixnet I/O Tool Kit program before creating tag names to ensure compatibility when exporting them for usage in other Windows applications.

Your Sixnet components are now ready to exchange I/O data with your Windows applications via DDE, OPC, or direct DLL calls. (Refer to the "How to Access Sixnet I/O From a Windows Application" topic in the Sixnet I/O Tool Kit help system.) If you will be running a Windows application, then continue with the following steps.

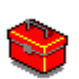

**Exporting I/O Definitions:** (optional, requires the SCS feature set) Some Windows applications such as ISaGRAF, Citect and Intellution FIX, can import Sixnet tag names. If your Windows application supports this feature, run the Sixnet I/O Tool Kit and open your project file. Export your tag names to a file using the appropriate format.

**Note:** If you are exporting tag names for ISaGRAF, Citect or Intellution, you must create, or already have, a project to export tag data into.

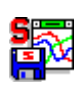

**Datalogging:** (optional, requires the Datalogging feature set) If you will be logging data in the Sixnet RTU, then create the appropriate datalog configuration(s) and load them into the unit. Refer to the Sixlog topics in the Sixnet I/O Tool Kit help system for details.

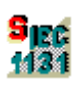

**IEC 61131 Programming:** (optional, requires the SCS feature set) If you are using the ISaGRAF IEC1131 programming software, refer to the Sixnet ISaGRAF help system for detailed instructions.

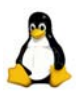

**LINUX capabilities:** (optional, requires the IPm Advanced feature set) If you are using the advanced LINUX IPm capabilities, refer to the Sixnet I/O Tool Kit help for detailed instructions. IPm Advanced documentation and compilers are available for download from www.sixnet.com.

#### **Panel Assembly**

# **Section 2 Assembly and Installation**

Most Sixnet components snap onto DIN rail strips fastened to a subpanel. Figure 2-1 shows a sample panel with DIN rail strips and wire duct attached. Recommended DIN rail spacing is 8 inches. This spacing allows room for wire duct to be installed without obstructing field wiring installation.

The Sixnet components are typically installed against one another, but space may be left between modules to accommodate other DIN rail mounted components such as terminal blocks and fuse holders. End clamps are recommended to restrict side-to-side movement. Figure 2-2 shows the physical dimensions of the VT-IPM2M.

Sixnet components can be installed in any orientation and order on your panel.

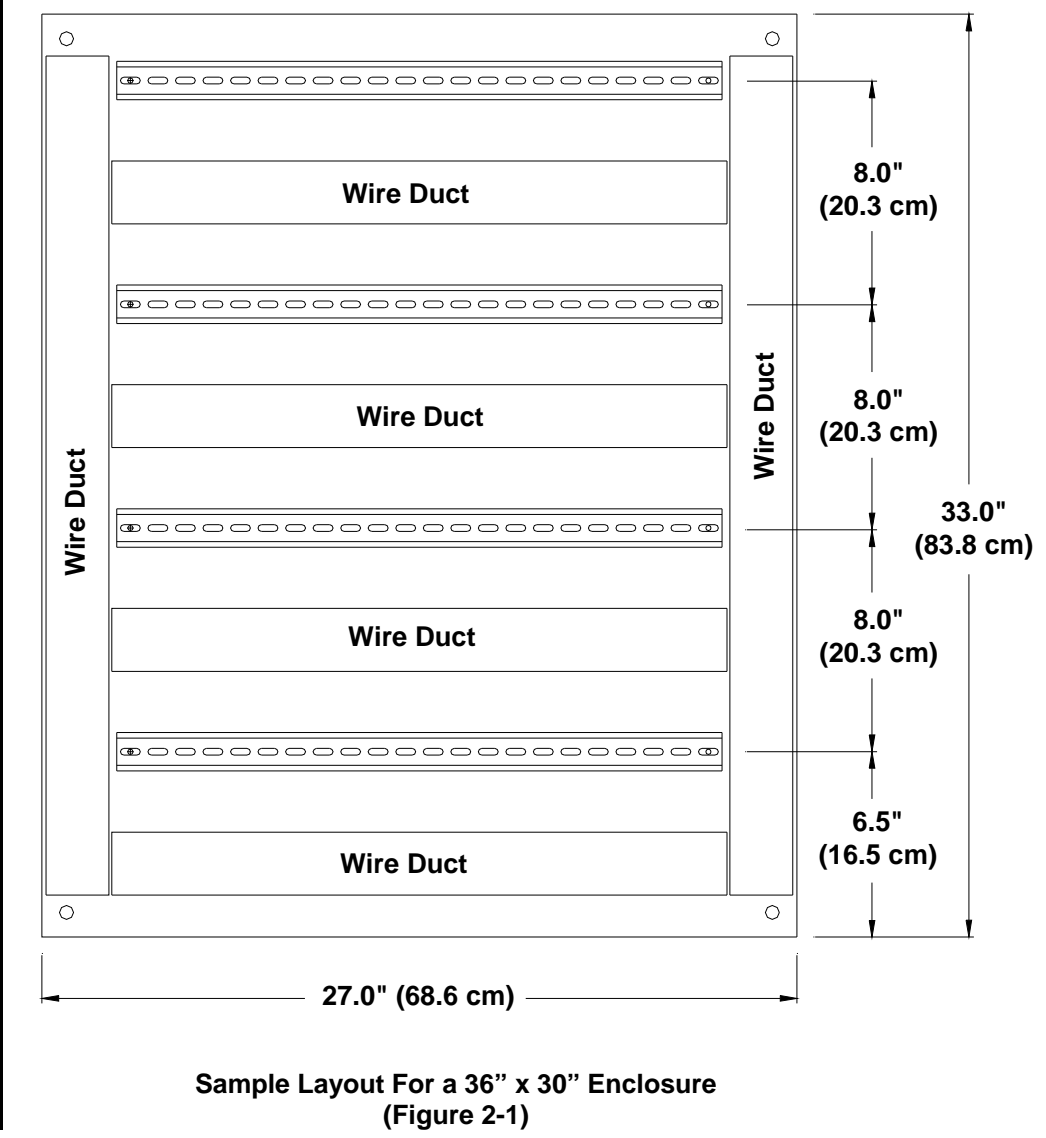

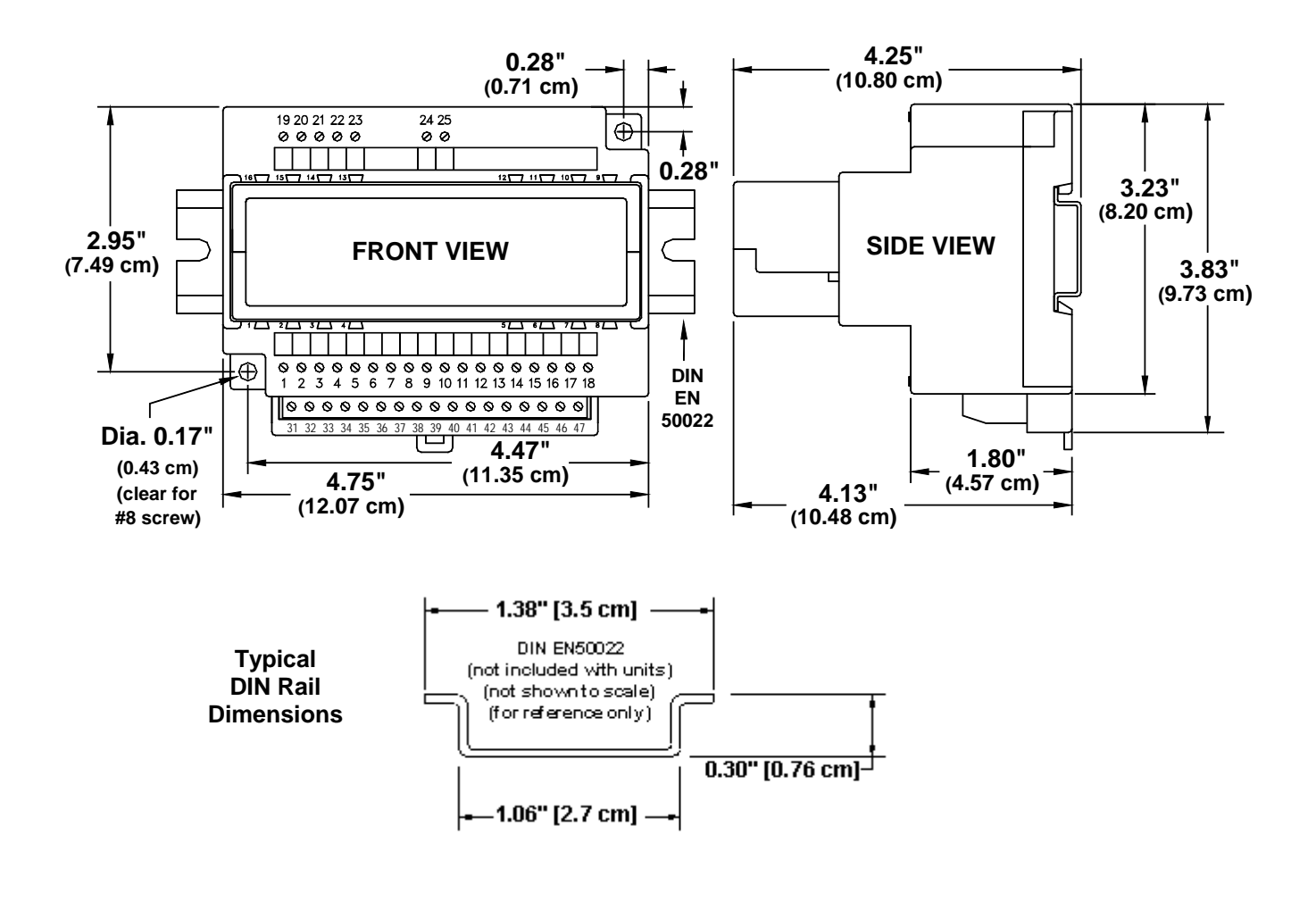

**VersaTRAK IPm2m RTU Dimensions (Figure 2-2)** 

# **Section 3 Power and I/O Wiring**

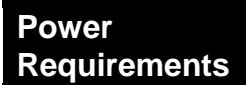

**ST-PS-024-05N (24VDC @ 5A)**  The Sixnet VersaTRAK IPm2m RTU accepts 24 VDC power from a Sixnet power supply or from a user DC power source of **10 to 30 VDC**. The Sixnet ST-PS-024-05N provides 24VDC @ 5A. The Sixnet RM-PS-024-01F provides 24VDC @ 1A.

The SixTRAK power supply operates on 88-132 and 176 to 264 VAC. Refer to Figure 3-1 for connections. Tighten these screw terminals to a maximum of 3.48 in-lbs.

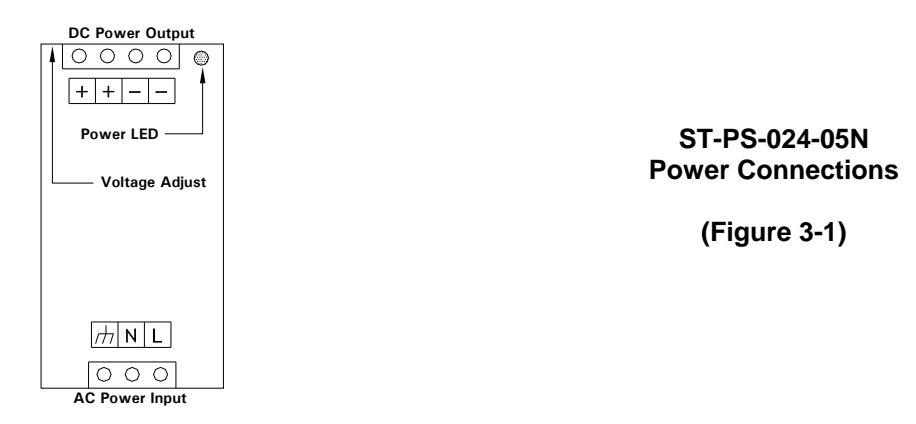

**RM-PS-024-01F (24VDC @ 1A)**  The RM-PS-024-01F operates on 85-264 VAC (47-63 Hz) or 120-370 VDC. Refer to Figure 3-2 for connections. Tighten the screw terminals to a maximum of 3.48 in-lbs.

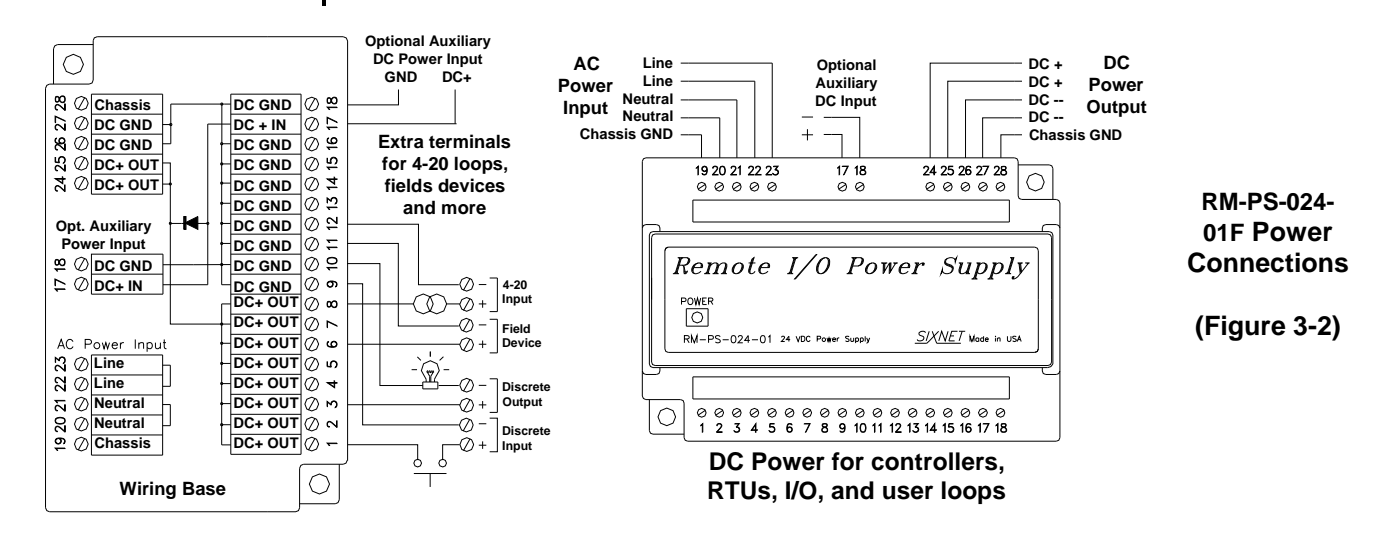

**RM-PS-024-01F Redundant Power**  The RM-PS-024-01F allows you to connect auxiliary 24 VDC power (from another RM-PS-024-01F or other source) to terminals 17 and 18. When auxiliary power is connected, the RM-PS-024-01F will source most of the power under normal operating conditions. If the primary power fails then the auxiliary power will immediately take over.

### **Current Requirements**

To calculate the current requirements, add the wattage required for the VT-IPM2M and other modules in use. Then divide the total wattage by the DC power source voltage. Then add any current needed for user instrumentation loops.

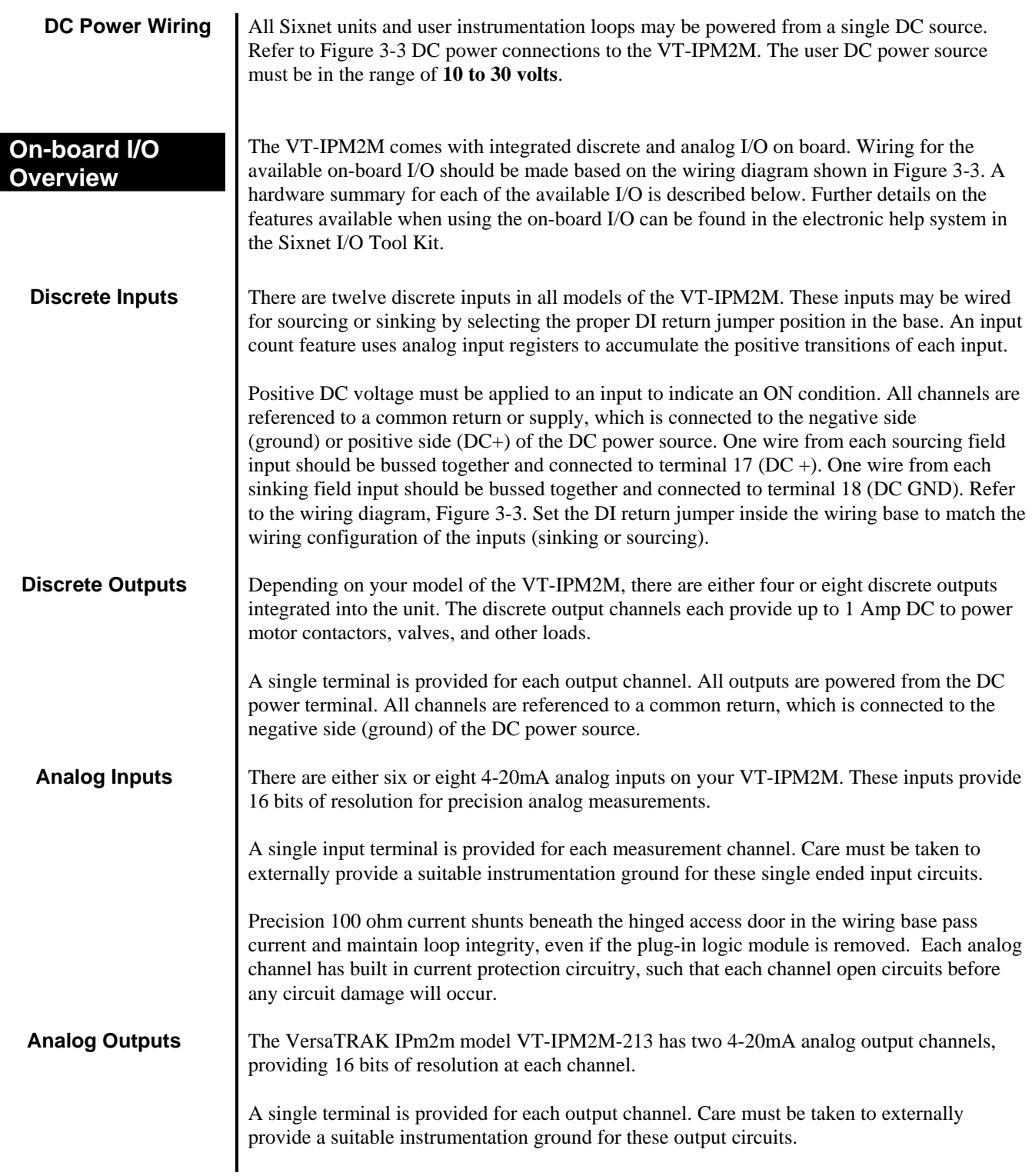

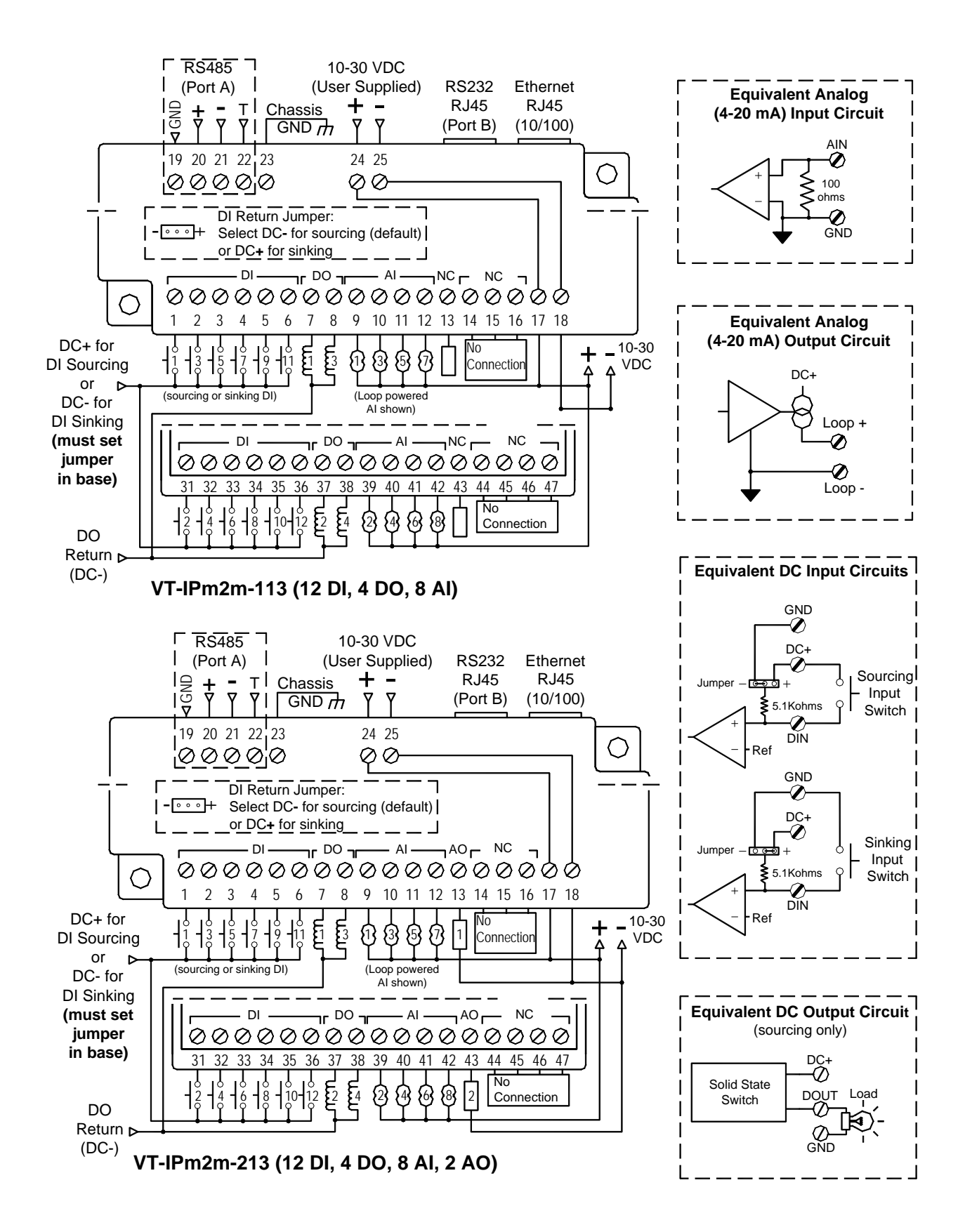

**VersaTRAK IPm2m diagram for power, communication, and on-board I/O wiring (Figure 3-3)** 

# **Section 4 Communications**

**Communication ports** 

The VT-IPM2M-XXX has two available port combinations, depending on the model number. See the chart below.

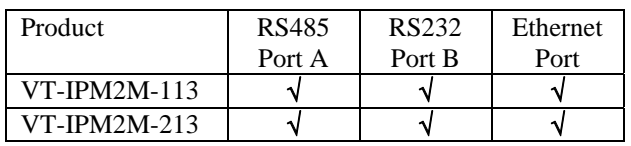

**RS232 Port B** An RJ45 female connector is provided for this port. The pin-outs follow the EIA/TIA-561standard (See Figure 4-3). A pre-wired DB9F to RJ45F adapter is included with these units. Use this adapter along with a RJ45 male to RJ45 male straight-thru wired patch cable (not included) to make a connection between a com port on your PC (DB9 male) and Port B (RJ45 female). Refer to the Sixnet I/O Tool Kit help for more wiring information.

> When connecting a modem, insert the colored wires of the RJ45 to DB9 male adapter into the appropriate sockets of the DB9 male connector according to the table below. Then plug the adapter's DB9 male connector directly onto the DB9 RS232 port of a VT-MODEM-xxx. Connect a straight-through Ethernet cable between the Sixnet RJ45 port and the RJ45 to DB9 male (modem) adapter.

The RJ45 serial port connector bodies on Sixnet products are metallic and are connected to the Chassis GND terminal. Therefore, shielded cables may be used to provide further protection. To prevent ground loops, the cable shield should be tied to the metal connector body at one end of the cable only.

Typical Modem Adapter Wiring:

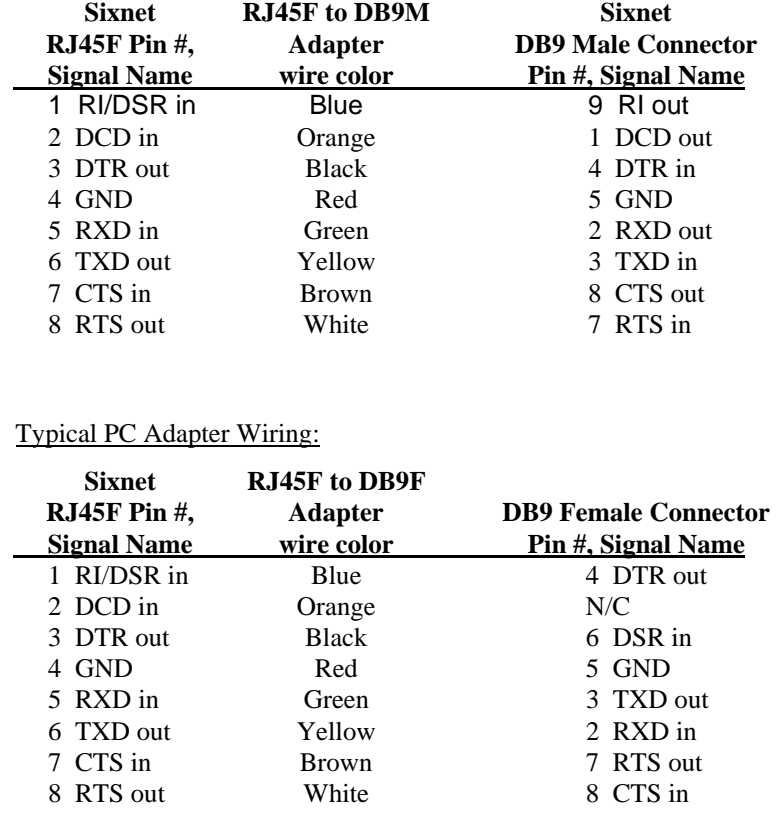

**Table 4-1** 

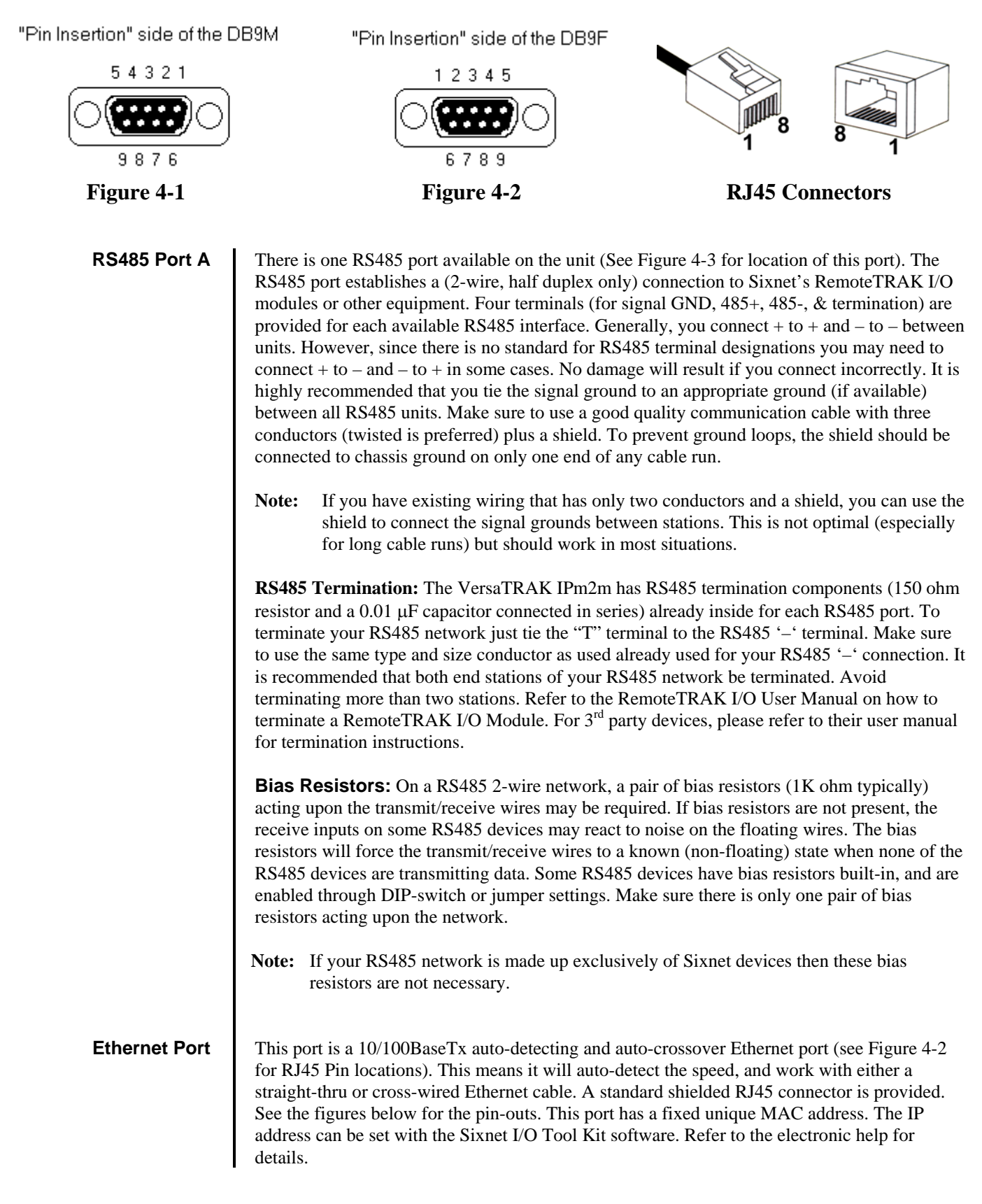

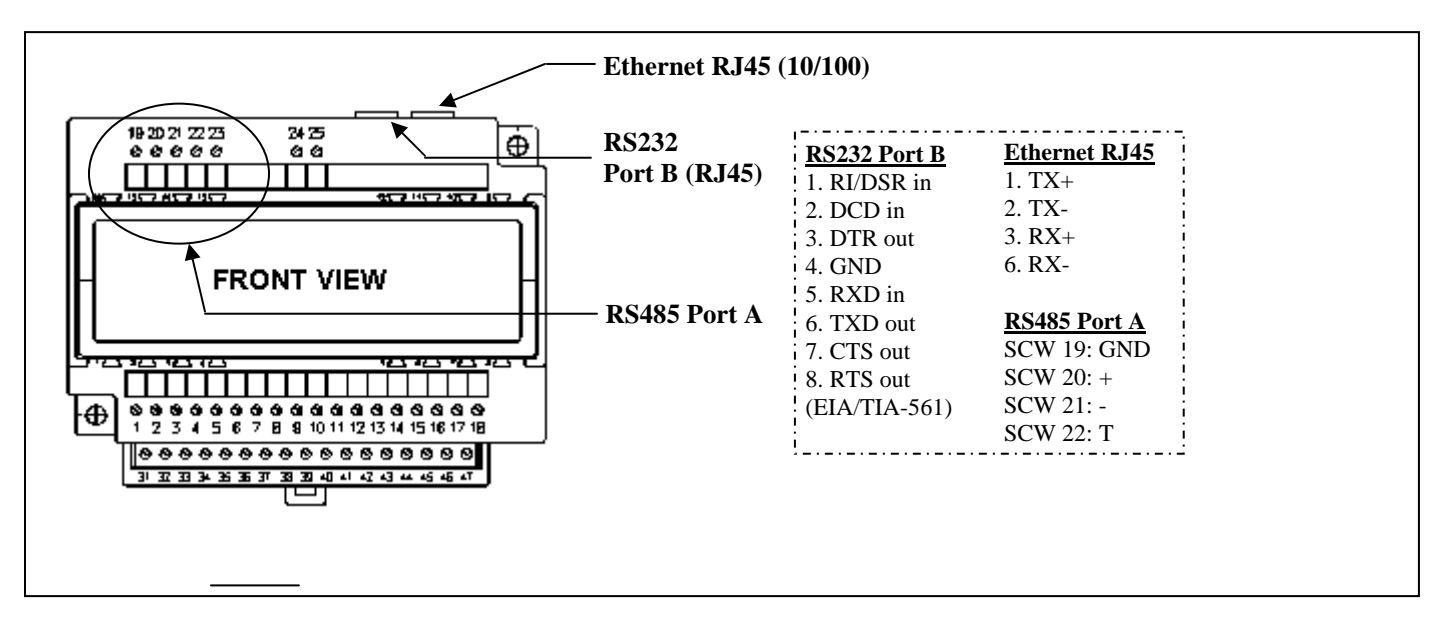

**Figure 4-3** 

# **Section 5 Technical Specifications**

### **Technical Specifications**

Here are the technical specifications for the VersaTRAK IPm2m RTU / Controller.

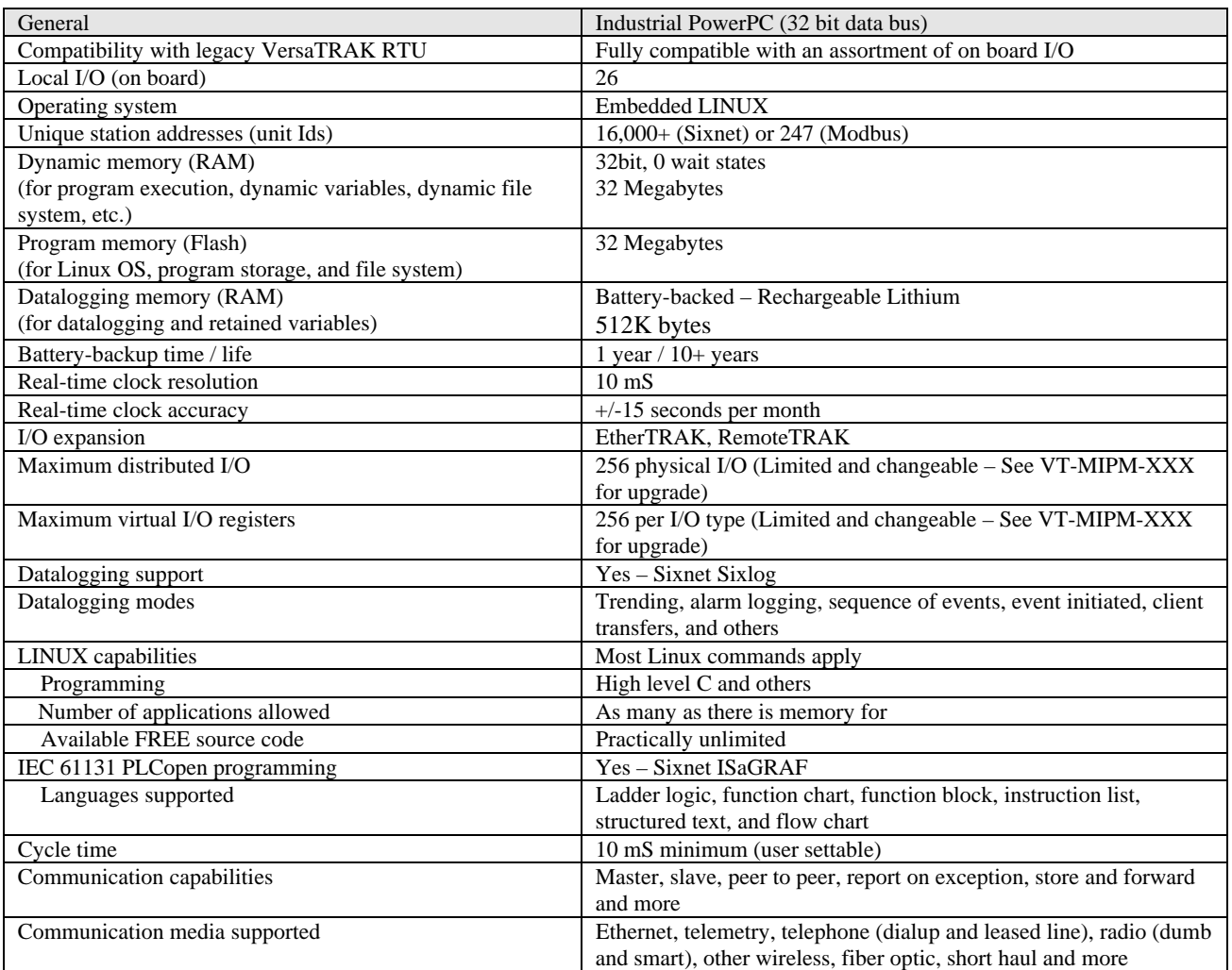

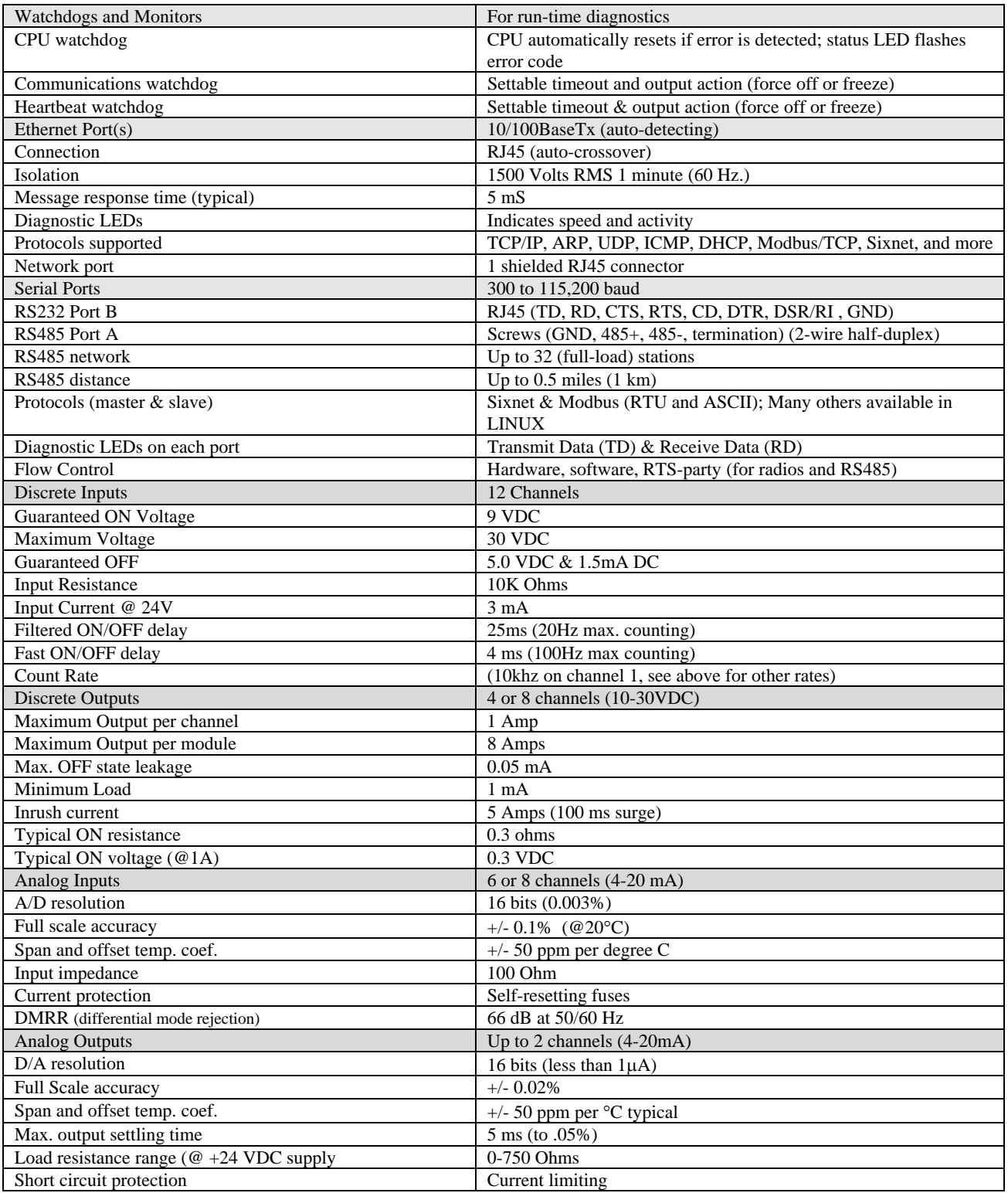

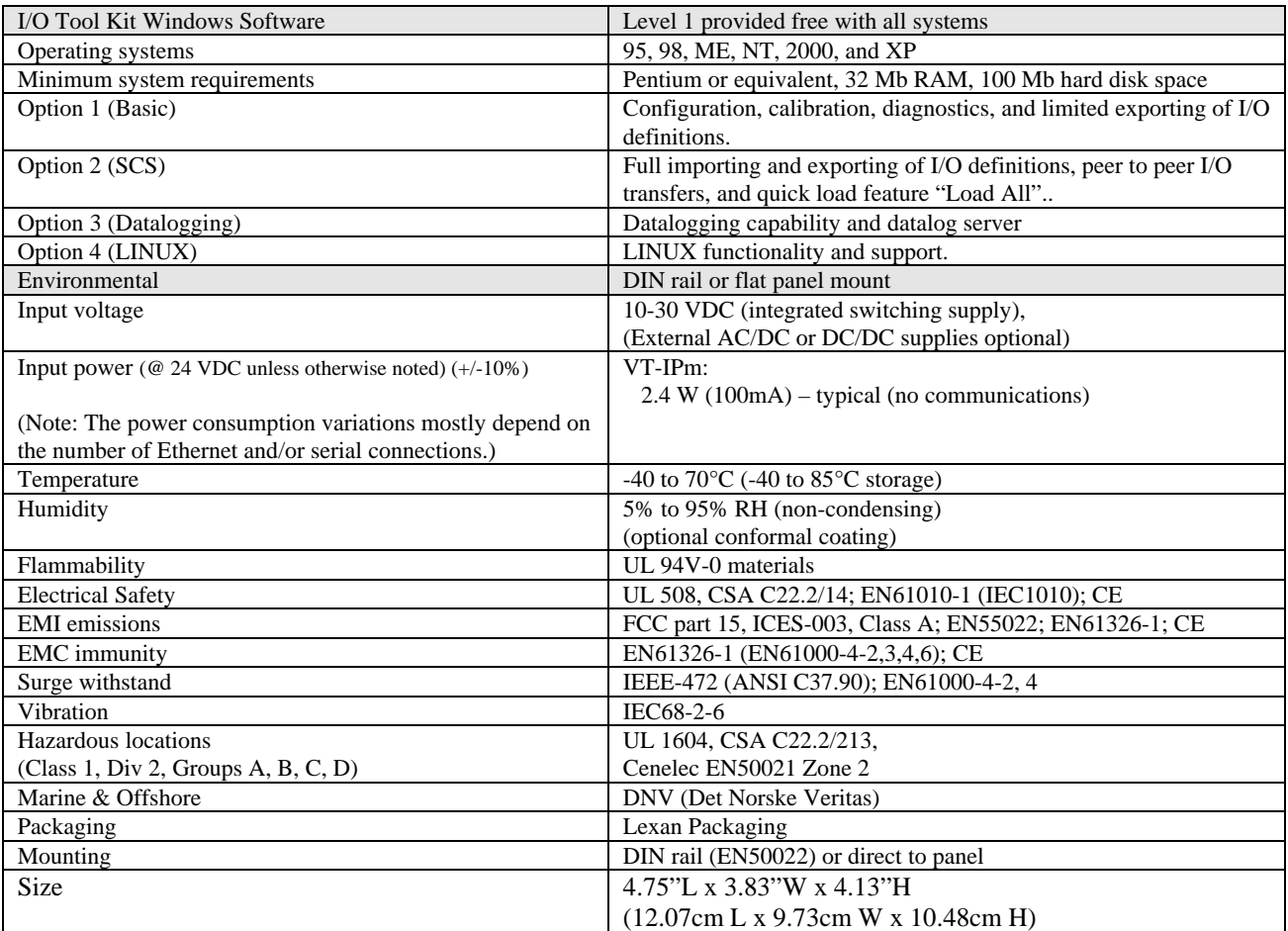

![](_page_16_Picture_141.jpeg)

### **Warranty Information**

### **Service Information**

# **Section 7 Service Information**

The warranty for Sixnet products is stated previously in this manual.

We sincerely hope that you never experience a problem with any Sixnet product. If you do need service, call Sixnet at (518) 877-5173 and ask for Applications Engineering. A trained specialist will help you to quickly determine the source of the problem. Many problems are easily resolved with a single phone call. If it is necessary to return a unit to us, an RMA (Return Material Authorization) number will be given to you.

Sixnet tracks the flow of returned material with our RMA system to ensure speedy service. You must include this RMA number on the outside of the box so that your return can be processed immediately.

The applications engineer you are speaking with will fill out an RMA request for you. If the unit has a serial number, we will not need detailed financial information. Otherwise, be sure to have your original purchase order number and date purchased available.

We suggest that you give us a repair purchase order number in case the repair is not covered under our warranty. You will not be billed if the repair is covered under warranty.

Please supply us with as many details about the problem as you can. The information you supply will be written on the RMA form and supplied to the repair department before your unit arrives. This helps us to provide you with the best service, in the fastest manner. Normally, repairs are completed in two days. Sometimes difficult problems take a little longer to solve.

If you need a quicker turnaround, ship the unit to us by air freight. We give priority service to equipment that arrives by overnight delivery. Many repairs received by mid-morning (typical overnight delivery) can be finished the same day and returned immediately.

We apologize for any inconvenience that the need for repair may cause you. We hope that our rapid service meets your needs. If you have any suggestions to help us improve our service, please give us a call. We appreciate your ideas and will respond to them.

#### **For Your Convenience:**

Please fill in the following and keep this manual with your Sixnet system for future reference:

P.O. #:\_\_\_\_\_\_\_\_\_\_\_\_\_\_\_\_\_\_ Date Purchased: \_\_\_\_\_\_\_\_\_\_\_\_\_\_\_\_\_\_\_

Purchased From: